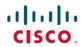

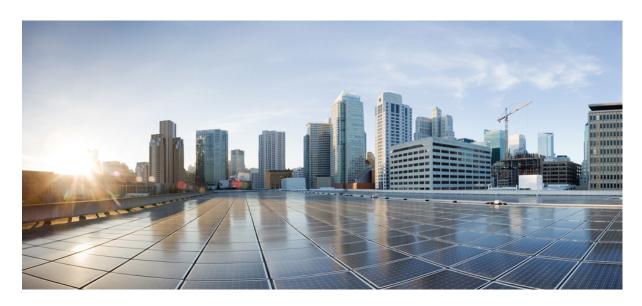

# Cisco APIC NX-OS Style CLI Configuration Guide, Release 4.2(x) and Later

**First Published:** 2021-09-29

### **Americas Headquarters**

Cisco Systems, Inc. 170 West Tasman Drive San Jose, CA 95134-1706 USA http://www.cisco.com Tel: 408 526-4000

800 553-NETS (6387) Fax: 408 527-0883

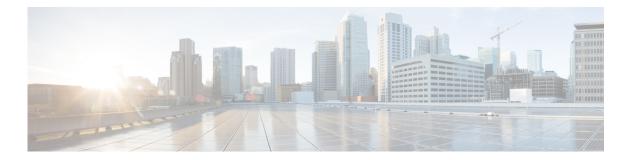

### **Trademarks**

THE SPECIFICATIONS AND INFORMATION REGARDING THE PRODUCTS REFERENCED IN THIS DOCUMENTATION ARE SUBJECT TO CHANGE WITHOUT NOTICE. EXCEPT AS MAY OTHERWISE BE AGREED BY CISCO IN WRITING, ALL STATEMENTS, INFORMATION, AND RECOMMENDATIONS IN THIS DOCUMENTATION ARE PRESENTED WITHOUT WARRANTY OF ANY KIND, EXPRESS OR IMPLIED.

The Cisco End User License Agreement and any supplemental license terms govern your use of any Cisco software, including this product documentation, and are located at:

http://www.cisco.com/go/softwareterms.Cisco product warranty information is available at http://www.cisco.com/go/warranty. US Federal Communications Commission Notices are found here http://www.cisco.com/c/en/us/products/us-fcc-notice.html.

IN NO EVENT SHALL CISCO OR ITS SUPPLIERS BE LIABLE FOR ANY INDIRECT, SPECIAL, CONSEQUENTIAL, OR INCIDENTAL DAMAGES, INCLUDING, WITHOUT LIMITATION, LOST PROFITS OR LOSS OR DAMAGE TO DATA ARISING OUT OF THE USE OR INABILITY TO USE THIS MANUAL, EVEN IF CISCO OR ITS SUPPLIERS HAVE BEEN ADVISED OF THE POSSIBILITY OF SUCH DAMAGES.

Any products and features described herein as in development or available at a future date remain in varying stages of development and will be offered on a when-and if-available basis. Any such product or feature roadmaps are subject to change at the sole discretion of Cisco and Cisco will have no liability for delay in the delivery or failure to deliver any products or feature roadmap items that may be set forth in this document.

Any Internet Protocol (IP) addresses and phone numbers used in this document are not intended to be actual addresses and phone numbers. Any examples, command display output, network topology diagrams, and other figures included in the document are shown for illustrative purposes only. Any use of actual IP addresses or phone numbers in illustrative content is unintentional and coincidental.

The documentation set for this product strives to use bias-free language. For the purposes of this documentation set, bias-free is defined as language that does not imply discrimination based on age, disability, gender, racial identity, ethnic identity, sexual orientation, socioeconomic status, and intersectionality. Exceptions may be present in the documentation due to language that is hardcoded in the user interfaces of the product software, language used based on RFP documentation, or language that is used by a referenced third-party product.

Cisco and the Cisco logo are trademarks or registered trademarks of Cisco and/or its affiliates in the U.S. and other countries. To view a list of Cisco trademarks, go to this URL: www.cisco.com go trademarks. Third-party trademarks mentioned are the property of their respective owners. The use of the word partner does not imply a partnership relationship between Cisco and any other company. (1721R)

Please send general FSF & GNU inquiries to gnu@gnu.org. There are also other ways to contact the FSF. Please send broken links and other corrections or suggestions to bug-bash@gnu.org. Please see the Translations README for information on coordinating and submitting translations of this article.

 $Copyright \ ^{\odot} 2007, 2009, 2011 \ Free \ Software \ Foundation, Inc. \ Verbatim \ copying \ and \ distribution \ of this entire article are permitted \ worldwide, \ without \ royalty, in \ any \ medium, \ provided \ this \ notice, \ and \ the \ copyright \ notice, \ are \ preserved. \ Updated: \ Date: \ 2011/06/28 \ 02:44:32$ 

© 2019–2022 Cisco Systems, Inc. All rights reserved.

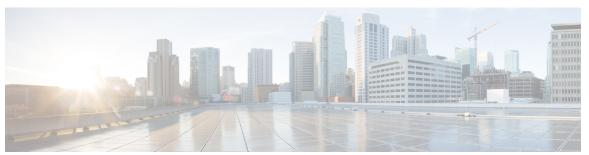

### CONTENTS

PREFACE Trademarks ii

CHAPTER 1 New and Changed Information 1

New and Changed Information 1

### CHAPTER 2 Using the APIC CLI 3

Accessing the NX-OS Style CLI 3

Using the NX-OS Style CLI for APIC 4

Differences in Usage from NX-OS 7

Mixing the NX-OS Style CLI and the APIC GUI 7

About the Modes of Configuring Layer 3 External Connectivity 8

Contents

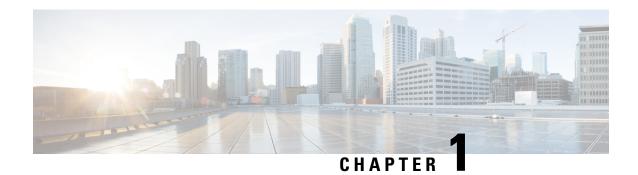

# **New and Changed Information**

• New and Changed Information, on page 1

# **New and Changed Information**

Beginning with Cisco APIC, Release 4.2(1), all NX-OS Style CLI procedures are provided in the various configuration guides, available at the Cisco Application Policy Infrastructure Controller (APIC) documentation page:

https://www.cisco.com/c/en/us/support/cloud-systems-management/application-policy-infrastructure-controller-apic/tsd-products-support-series-home.html

**New and Changed Information** 

# **Using the APIC CLI**

- Accessing the NX-OS Style CLI, on page 3
- Using the NX-OS Style CLI for APIC, on page 4
- Differences in Usage from NX-OS, on page 7
- Mixing the NX-OS Style CLI and the APIC GUI, on page 7

## **Accessing the NX-OS Style CLI**

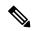

Note

From Cisco APIC Release 1.0 until Release 1.2, the default CLI was a Bash shell with commands to directly operate on managed objects (MOs) and properties of the Management Information Model. Beginning with Cisco APIC Release 1.2, the default CLI is a NX-OS style CLI. The object model CLI is available by typing the **bash** command at the initial CLI prompt.

**Step 1** From a secure shell (SSH) client, open an SSH connection to APIC at username@ip-address.

Use the administrator login name and the out-of-band management IP address that you configured during the initial setup. For example, admin@192.168.10.1.

**Step 2** When prompted, enter the administrator password.

#### What to do next

When you enter the NX-OS style CLI, the initial command level is the EXEC level. From this level, you can reach these configuration modes:

• To continue in the NX-OS style CLI, you can stay in EXEC mode or you can type **configure** to enter global configuration mode.

For information about NX-OS style CLI commands, see the *Cisco APIC NX-OS Style CLI Command Reference*.

• To reach the object model CLI, type bash.

For information about object mode CLI commands, see the Cisco APIC Command-Line Interface User Guide, APIC Releases 1.0 and 1.1.

# **Using the NX-OS Style CLI for APIC**

#### **Using CLI Command Modes**

The NX-OS style CLI is organized in a hierarchy of command modes with EXEC mode as the root, containing a tree of configuration submodes beginning with global configuration mode. The commands available to you depend on the mode you are in. To obtain a list of available commands in any mode, type a question mark (?) at the system prompt.

This table lists and describes the two most commonly used modes (EXEC and global configuration) along with an example submode (DNS). The table shows how to enter and exit the modes, and the resulting system prompts. The system prompt helps to identify which mode you are in and the commands that are available to you in that mode.

| Mode                 | Access Method                                                 | Prompt            | Exit Method                                                                                                    |  |
|----------------------|---------------------------------------------------------------|-------------------|----------------------------------------------------------------------------------------------------|--|
| EXEC                 | From the APIC prompt, enter execsh.                           | apic#             | To exit to the login prompt, use the <b>exit</b> command.                                                                                                    |  |
| Global configuration | From EXEC mode, enter the configure command.                  | apic(config)#     | To exit from a configuration submode to its parent mode, use the <b>exit</b> command.  To exit from any configuration mode or submode to EXEC mode, use the <b>end</b> command. |  |
| DNS configuration    | From global configuration mode, enter the <b>dns</b> command. | apic(config-dns)# |                                                                                                    |  |

#### **CLI Command Hierarchy**

Configuration mode has several submodes, with commands that perform similar functions grouped under the same level. For example, all commands that display information about the system, configuration, or hardware are grouped under the **show** command, and all commands that allow you to configure the switch are grouped under the **configure** command.

To execute a command that is not available in EXEC mode, you navigate to its submode starting at the top level of the hierarchy. For example, to configure DNS settings, use the **configure** command to enter the global configuration mode, then enter the **dns** command. When you are in the DNS configuration submode, you can query the available commands. as in this example:

```
apic1# configure

apic1(config)# dns

apic1(config-dns)# ?

address Configure the ip address for dns servers

domain Configure the domains for dns servers

exit Exit from current mode

fabric Show fabric related information

no Negate a command or set its defaults

show Show running system information

use-vrf Configure the management vrf for dns servers

where Show the current mode
```

```
apic1(config-dns)# end
apic1#
```

Each submode places you further down in the prompt hierarchy. To view the hierarchy for the current mode, use the **configure** command, as shown in this example:

```
apic1# configure
apic1(config)# bgp-fabric
apic1(config-bgp-fabric)# where
configure t; bgp-fabric
apic1(config-bgp-fabric)#
```

To leave the current level and return to the previous level, type **exit**. To return directly to the EXEC level, type **end**.

#### **EXEC Mode Commands**

When you start a CLI session, you begin in EXEC mode. From EXEC mode, you can enter configuration mode. Most EXEC commands are one-time commands, such as show commands, which display the current configuration status.

#### **Configuration Mode Commands**

Configuration mode allows you to make changes to the existing configuration. When you save the configuration, these commands are saved across switch reboots. Once you are in configuration mode, you can enter a variety of protocol-specific modes. Configuration mode is the starting point for all configuration commands.

#### **Listing Commands and Syntax**

In any command mode, you can obtain a list of available commands by entering a question mark (?).

```
apic1(config-dns)# ?

address Configure the ip address for dns servers
domain Configure the domains for dns servers
exit Exit from current mode
fabric Show fabric related information
no Negate a command or set its defaults
show Show running system information
use-vrf Configure the management vrf for dns servers
where Show the current mode

apic1(config-dns)# end
apic1#
```

To see a list of commands that begin with a particular character sequence, type those characters followed by a question mark (?). Do not include a space before the question mark.

To complete a command after you begin typing, type a tab.

```
apic1# qu<TAB>
apic1# quota
```

To list keywords or arguments, enter a question mark in place of a keyword or argument. Include a space before the question mark. This form of help is called command syntax help because it reminds you which keywords or arguments are applicable based on the commands, keywords, and arguments you have already entered.

```
apic1(config-dns)# use-vrf ?
inband-mgmt Configure dns on inband
oob-mgmt Configure dns on out-of-band
apic1(config-dns)#
```

You can also abbreviate a command if the abbreviation is unambiguous. In this example, the **configure** command is abbreviated.

```
apic1# conf
apic1(config)#
```

#### Undoing or Reverting to Default Values or Conditions Using the 'no' Prefix

For many configuration commands, you can precede the command with the **no** keyword to remove a setting or to restore a setting to the default value. This example shows how to remove a previously-configured DNS address from the configuration.

#### **Executing BASH Commands From the NX-OS Style CLI**

To execute a single command in the bash shell, type **bash -c** 'path/command' as shown in this example.

```
apic1# bash -c '/controller/sbin/acidiag avread'
```

You can execute a bash command from any mode or submode in the NX-OS style CLI.

#### **Entering Configuration Text with Spaces or Special Characters**

When a configuration field consists of user-defined text, special characters such as '\$' should be escaped ('\\$') or the entire word or string should be wrapped in single quotes to avoid misinterpretation by Bash.

### Differences in Usage from NX-OS

The usage of the NX-OS style CLI for APIC differs from the traditional NX-OS CLI in these ways:

- Global configuration mode is entered with the configure command instead of configure terminal.
- To perform node-level configuration on a particular leaf switch, you must first navigate to that switch using the **leaf** command.
- The command syntax for specifying a physical port is slightly different. For example, an Ethernet port is specified as **eth x/y** instead of **ethx/y**.
- When a configuration field consists of user-defined text, such as a password, special characters such as '\$' or '!' should be escaped with a backslash ('\\$') or the entire word or string should be wrapped in single quotes to avoid misinterpretation by Bash.
- Some command shortcuts are different due to Bash behavior:
  - Ctrl-D exits a session.
  - Ctrl-Z suspends a job.
- OSPF configuration adds area route-map and area connectivity commands.

## Mixing the NX-OS Style CLI and the APIC GUI

Basic mode is deprecated since Cisco APIC Release 3.0(1). There is only one GUI as of that release.

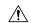

#### Caution

Configurations done through the NX-OS style CLI are rendered in the APIC GUI. They can be seen, but sometimes may not be editable in the GUI. Also changes made in the APIC GUI may be seen in the NX-OS style CLI, but may only partially work. See the following examples:

• Do not mix the GUI and the CLI, when doing per-interface configuration on APIC. Configurations performed in the GUI, may only partially work in the NX-OS CLI.

For example, if you configure a switch port in the GUI at **Tenants** > **tenant-name** > **Application Profiles** > **application-profile-name** > **Application EPGs** > **EPG-name** > **Static Ports** > **Deploy Static EPG on PC, VPC, or Interface** 

Then you use the show running-config command in the NX-OS style CLI, you receive output such as:

```
leaf 102
interface ethernet 1/15
switchport trunk allowed vlan 201 tenant t1 application ap1 epg ep1
exit
exit
```

If you use these commands to configure a static port in the NX-OS style CLI, the following error occurs:

```
apic1(config)# leaf 102
apic1(config-leaf)# interface ethernet 1/15
apic1(config-leaf-if)# switchport trunk allowed vlan 201 tenant t1 application ap1 epg
ep1
No vlan-domain associated to node 102 interface ethernet1/15 encap vlan-201
```

This occurs because the CLI has validations that are not performed by the APIC GUI. For the commands from the show running-config command to function in the NX-OS CLI, a vlan-domain must have been previously configured. The order of configuration is not enforced in the GUI.

For the steps to remove such objects, see *Troubleshooting Unwanted \_ui\_ Objects* in the *APIC Troubleshooting Guide*.

### **About the Modes of Configuring Layer 3 External Connectivity**

Because APIC supports multiple user interfaces (UIs) for configuration, the potential exists for unintended interactions when you create a configuration with one UI and later modify the configuration with another UI. This section describes considerations for configuring Layer 3 external connectivity with the APIC NX-OS style CLI, when you may also be using other APIC user interfaces.

When you configure Layer 3 external connectivity with the APIC NX-OS style CLI, you have the choice of two modes:

- Implicit mode, a simpler mode, is not compatible with the APIC GUI or the REST API.
- Named (or Explicit) mode is compatible with the APIC GUI and the REST API.

In either case, the configuration should be considered read-only in the incompatible UI.

#### **How the Modes Differ**

In both modes, the configuration settings are defined within an internal container object, the "L3 Outside" (or "L3Out"), which is an instance of the **13extOut** class in the API. The main difference between the two modes is in the naming of this container object instance:

- Implicit mode—the naming of the container is implicit and does not appear in the CLI commands. The CLI creates and maintains these objects internally.
- Named mode—the naming is provided by the user. CLI commands in the Named Mode have an additional **13Out** field. To configure the named L3Out correctly and avoid faults, the user is expected to understand the API object model for external Layer 3 configuration.

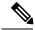

Note

Except for the procedures in the *Configuring Layer 3 External Connectivity Using the Named Mode* section, this guide describes Implicit mode procedures.

#### **Guidelines and Restrictions**

- In the same APIC instance, both modes can be used together for configuring Layer 3 external connectivity with the following restriction: The Layer 3 external connectivity configuration for a given combination of tenant, VRF, and leaf can be done only through one mode.
- For a given tenant VRF, the policy domain where the External-13 EPG can be placed can be in either the Named mode or in the Implicit mode. The recommended configuration method is to use only one mode for a given tenant VRF combination across all the nodes where the given tenant VRF is deployed for Layer 3 external connectivity. The modes can be different across different tenants or different VRFs and no restrictions apply.
- In some cases, an incoming configuration to a Cisco APIC cluster will be validated against inconsistencies, where the validations involve externally-visible configurations (northbound traffic through the L3Outs). An Invalid Configuration error message will appear for those situations where the configuration is invalid.
- The external Layer 3 features are supported in both configuration modes, with the following exception:
  - Route-peering and Route Health Injection (RHI) with a L4-L7 Service Appliance is supported only in the Named mode. The Named mode should be used across all border leaf switches for the tenant VRF where route-peering is involved.
- Layer 3 external network objects (l3extOut) created using the Implicit mode CLI procedures are identified by names starting with "\_\_ui\_" and are marked as read-only in the GUI. The CLI partitions these external-l3 networks by function, such as interfaces, protocols, route-map, and EPG. Configuration modifications performed through the REST API can break this structure, preventing further modification through the CLI.

For the steps to remove such objects, see *Troubleshooting Unwanted \_ui\_ Objects* in the *APIC Troubleshooting Guide*.

**About the Modes of Configuring Layer 3 External Connectivity**